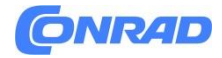

**www.conrad.pl**

**INSTRUKCJA OBSŁUGI**

**Nr produktu 2937111**

# **Kamera termowizyjna FLIR ONE EDGE - 20 do 120 °C**

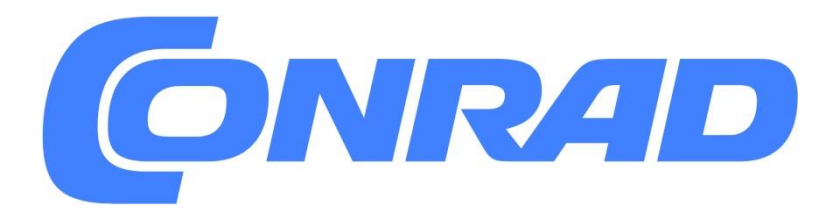

Strona **1** z **15**

Dystrybucja Conrad Electronic Sp. z o.o., ul. Pilotów 10, 31-462 Kraków, Polska Copyright © Conrad Electronic, Kopiowanie, rozpowszechnianie, zmiany bez zgody zabronione. www.conrad.pl

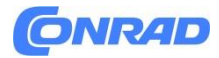

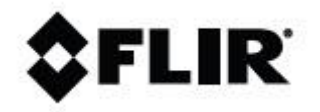

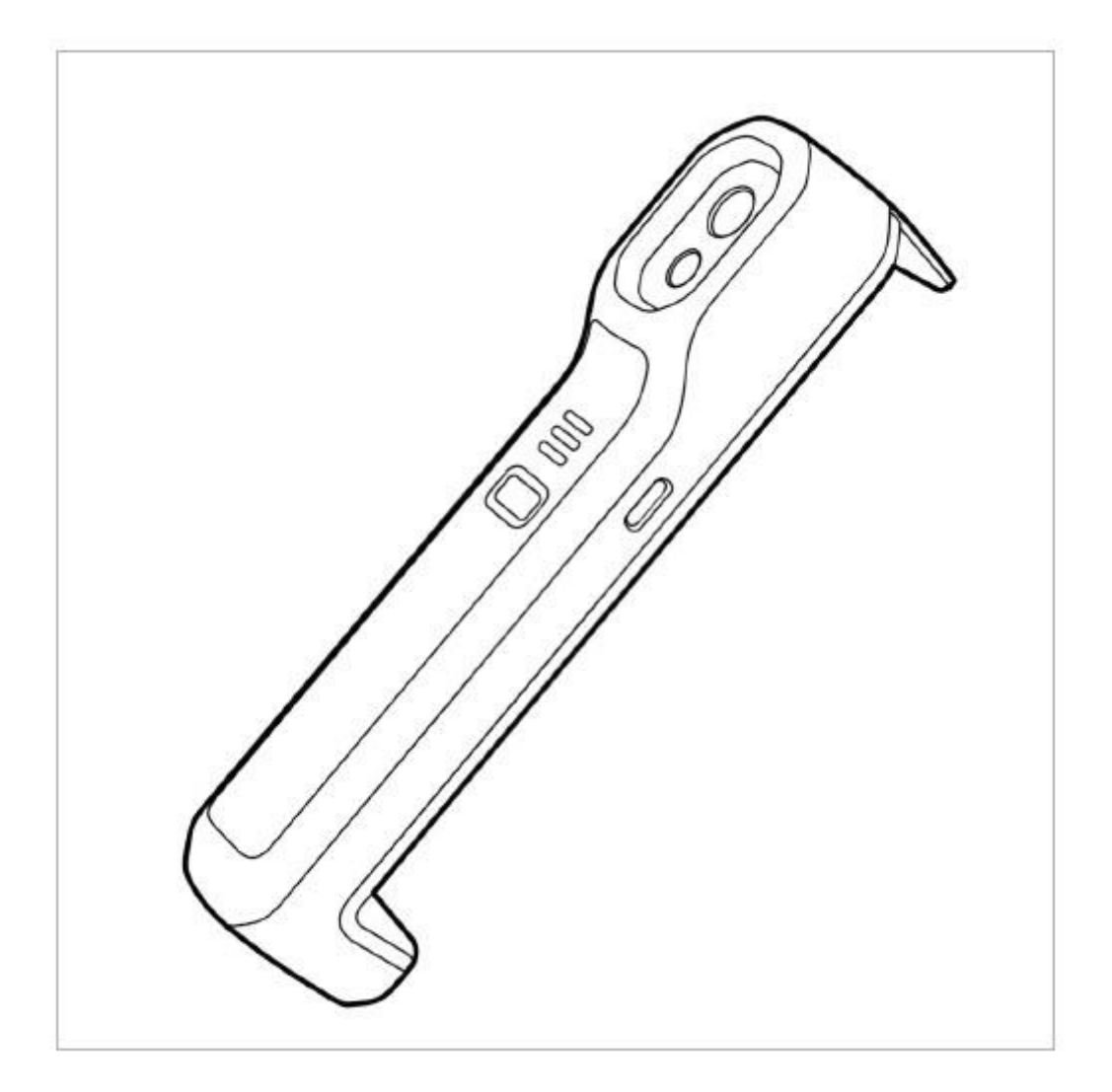

#### **1.1 Dokumentacja internetowa**

Nasze instrukcje są stale aktualizowane i publikowane w Internecie.

Aby uzyskać dostęp do instrukcji obsługi serii FLIR ONE Edge i innej dokumentacji produktu, przejdź do

na https://support.flir.com/resources/99yx.

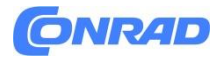

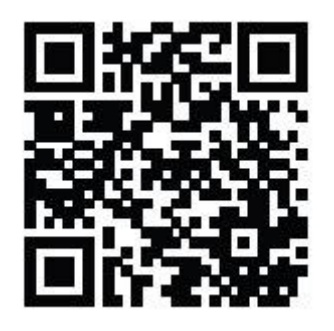

Aby uzyskać dostęp do instrukcji obsługi innych naszych produktów oraz instrukcji produktów wycofanych z oferty, przejdź na stronę https://support.flir.com/resources/app.

## **1.2 Wsparcie**

W przypadku problemów lub pytań dotyczących produktu skontaktuj się z naszym Centrum pomocy technicznej: https://support.flir.com.

## **1.3 O tej instrukcji**

Firma FLIR Systems wydaje ogólne instrukcje obsługi obejmujące kilka modeli w ramach danej serii kamer. Oznacza to, że niniejsza instrukcja może zawierać opisy i objaśnienia, które nie dotyczą konkretnego modelu aparatu. Autorytatywną wersją tej publikacji jest wersja angielska. W przypadku rozbieżności wynikających z błędów w tłumaczeniu, pierwszeństwo ma wersja angielska. Wszelkie późniejsze zmiany są najpierw wprowadzane w języku angielskim.

## **1.4 Deklaracja zgodności**

Pełny tekst Deklaracji zgodności dostępny jest pod następującym adresem internetowym: https://support.flir.com/resources/99yx.

## **2. Informacje bezpieczeństwa**

Ostrzeżenie

Zastosowanie: urządzenia cyfrowe klasy B.

To urządzenie zostało przetestowane i uznane za zgodne z ograniczeniami dla urządzeń cyfrowych klasy B, zgodnie z częścią 15 przepisów FCC. Ograniczenia te mają na celu zapewnienie rozsądnej ochrony przed szkodliwymi zakłóceniami w instalacjach domowych. To urządzenie generuje, wykorzystuje i może emitować energię o częstotliwości radiowej, a jeśli nie zostanie zainstalowane i nie będzie używane zgodnie z instrukcją, może powodować szkodliwe zakłócenia w komunikacji radiowej. Nie ma jednak gwarancji, że w konkretnej instalacji nie wystąpią zakłócenia. Jeśli urządzenie powoduje szkodliwe zakłócenia w odbiorze sygnału radiowego lub telewizyjnego, co

Strona **3** z **15**

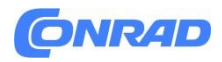

można stwierdzić poprzez wyłączenie i włączenie urządzenia, zachęca się użytkownika do podjęcia próby skorygowania zakłóceń za pomocą jednego lub kilku z następujących środków:

- Zmień orientację lub położenie anteny odbiorczej.
- Zwiększ odległość pomiędzy sprzętem a odbiornikiem.
- Podłącz urządzenie do gniazdka w innym obwodzie niż ten, do którego podłączony jest odbiornik.

• Skonsultuj się ze sprzedawcą lub doświadczonym technikiem radiowo-telewizyjnym w celu uzyskania pomocy.

Ostrzeżenie

Zastosowanie: Urządzenia cyfrowe podlegające przepisom 15.19/RSS-GEN.

UWAGA: To urządzenie jest zgodne z częścią 15 przepisów FCC oraz ze standardami RSS Industry Canada nie wymagającymi licencji. Działanie podlega następującym dwóm warunkom:

1. to urządzenie nie może powodować szkodliwych zakłóceń oraz 2. to urządzenie musi akceptować wszelkie odbierane zakłócenia, w tym zakłócenia, które mogą powodować niepożądane działanie.

Ostrzeżenie

Zastosowanie: Urządzenia cyfrowe podlegające 15.21.

UWAGA: Zmiany lub modyfikacje dokonane w tym sprzęcie, które nie zostały wyraźnie zatwierdzone przez firmę FLIR Systems, mogą unieważnić autoryzację FCC na obsługę tego sprzętu.

**4**Ostrzeżenie

Zastosowanie: Urządzenia cyfrowe podlegające przepisom 2.1091/2.1093/KDB 447498/RSS-102.

Informacje na temat narażenia na promieniowanie o częstotliwości radiowej: To urządzenie zostało przetestowane w przypadku noszenia na ciele przy dotyku do fantomu i spełnia wytyczne FCC dotyczące narażenia na działanie fal radiowych. Niemniej jednak urządzenie powinno być używane w taki sposób, aby zminimalizować potencjalny kontakt z ludźmi podczas normalnej pracy.

## <sup>1</sup> Ostrzeżenie

Nie kieruj kamery na podczerwień (z osłoną obiektywu lub bez) w stronę silnych źródeł energii, na przykład urządzeń wytwarzających promieniowanie laserowe lub słońca. Może to mieć niepożądany

Strona **4** z **15**

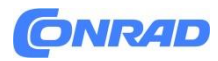

wpływ na dokładność aparatu. Może to również spowodować uszkodzenie detektora w kamerze. możliwość kontaktu z ludźmi podczas normalnej pracy jest zminimalizowana.

# **A** ostrzeżenie

Nie używaj kamery w temperaturach wyższych niż 50°C (122°F), chyba że w dokumentacji użytkownika lub danych technicznych określono inaczej. Wysokie temperatury mogą spowodować uszkodzenie aparatu.

# Ostrzeżenie

Zakres temperatur, w jakim można ładować akumulator, wynosi od ±0°C do 35°C (32°F do 95°F), z wyjątkiem rynku koreańskiego, gdzie zatwierdzony zakres wynosi od 10°C do 35°C (50°F do 95°F). Ładowanie akumulatora w temperaturach spoza tego zakresu może spowodować jego nagrzanie lub uszkodzenie. Może to również zmniejszyć wydajność lub żywotność baterii.

## Ostrzeżenie

Nie należy stosować rozpuszczalników ani równoważnych płynów na aparat, kable lub inne elementy. Może dojść do uszkodzenia aparatu i obrażeń ciała.

# Ostrzeżenie

Zachowaj ostrożność podczas czyszczenia soczewki podczerwieni. Soczewka posiada powłokę antyrefleksyjną, która łatwo ulega uszkodzeniu. Może dojść do uszkodzenia obiektywu na podczerwień.

## Ostrzeżenie

Pasmo 5 GHz jest dozwolone wyłącznie w pomieszczeniach zamkniętych w Japonii i Kanadzie.

# Ostrzeżenie

Nieprzestrzeganie instrukcji bezpieczeństwa może skutkować pożarem, porażeniem prądem elektrycznym i innymi obrażeniami lub uszkodzeniem urządzenia lub innego mienia. Obudowa wykonana jest z tworzywa sztucznego, a wewnątrz znajdują się wrażliwe elementy elektroniczne i baterie.

• Nie przekłuwaj, nie łam, nie zgniataj ani nie przecinaj urządzenia ani baterii.

Strona **5** z **15**

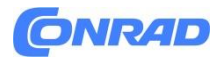

- Nie wystawiaj urządzenia ani baterii na działanie otwartego ognia lub bardzo wysokich temperatur.
- Nie narażaj urządzenia ani baterii na działanie płynów lub bardzo niskiego ciśnienia powietrza.
- Nie upuszczaj urządzenia ani baterii.
- Nie próbuj wymieniać baterii w urządzeniu.

• Urządzenie lub baterię należy poddać recyklingowi lub utylizować oddzielnie od odpadów domowych.

Ostrzeżenie

Zachowaj ostrożność, jeśli używasz kamery do obserwacji bardzo gorących obiektów, takich jak ogień lub roztopiony metal.

## **3. Części kamery**

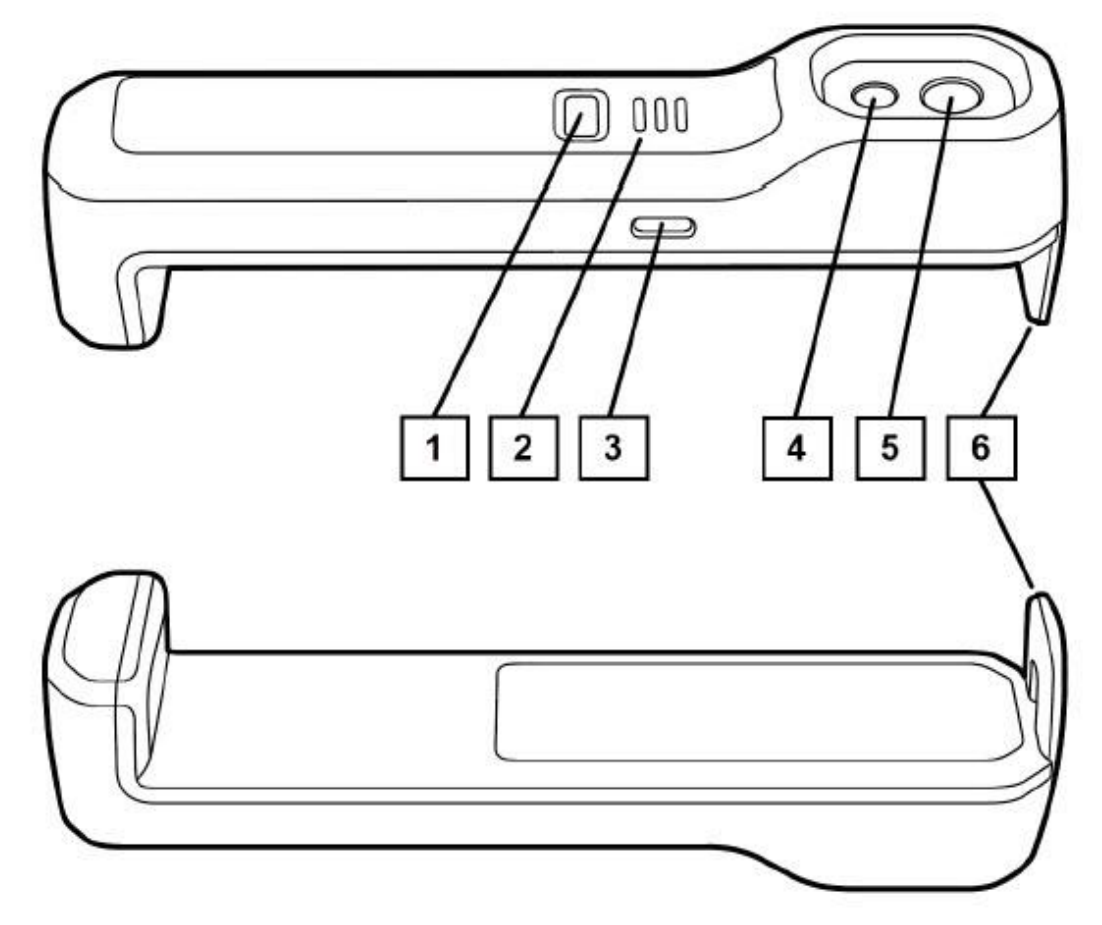

Rysunek 3.1 Widok od przodu i od dołu

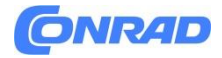

- 1. Przycisk włączania/wyłączania
- 2. Diody sygnalizacyjne
- 3. Port ładowania USB-C
- 4. Kamera wizyjna
- 5. Kamera termowizyjna
- 6. Wysuwane ramię

#### **4. Rozpoczynanie pracy**

1. Zainstaluj aplikację FLIR ONE opracowaną przez FLIR Systems z preferowanego sklepu z aplikacjami.

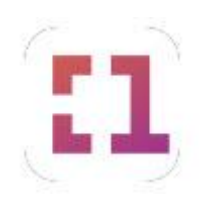

2. Przymocuj kamerę FLIR ONE Edge z tyłu urządzenia mobilnego, wyciągając wysuwane ramię, aż kamera zostanie zaciśnięta wokół urządzenia. Alternatywnie umieść kamerę FLIR ONE Edge blisko urządzenia mobilnego. Uwaga Aby zapobiec uszkodzeniu urządzenia, należy unikać wyciągania ramienia do pozycji końcowej.

3. Aby włączyć kamerę FLIR ONE Edge, naciśnij i przytrzymaj przycisk włączania/wyłączania. Zwolnij przycisk natychmiast, gdy tylko diody LED zaczną migać. Migające diody LED wskazują, że kamera uruchamia się. Kamera zakończy uruchamianie po około 20 sekundach, następnie zostanie uruchomiona, a diody LED będą świecić światłem ciągłym.

4. Uruchom aplikację FLIR ONE na swoim urządzeniu mobilnym.

5. Aplikacja FLIR ONE poprowadzi Cię przez konfigurację aplikacji zgodnie z Twoimi preferencjami oraz połączenie (sparowanie) kamery z urządzeniem mobilnym.

6. Aby wyłączyć kamerę FLIR ONE Edge, naciśnij i przytrzymaj przycisk włączania/wyłączania, aż diody LED zgasną.

#### **5. Obsługa kamery**

## **5.1 Informacje ogólne**

• Gdy kamera FLIR ONE Edge jest podłączona do urządzenia mobilnego, może to mieć wpływ na siłę sygnału, dokładność kompasu i odległość sygnalizacji NFC urządzenia.

• Gdy aplikacja FLIR ONE jest sparowana z kamerą FLIR ONE Edge, urządzeniem mobilnym można połączyć się z Internetem wyłącznie za pośrednictwem komórkowej transmisji danych (nie przez Wi-Fi).

• Jeśli zdecydujesz się nie podłączać fizycznie kamery FLIR ONE Edge do urządzenia mobilnego, aplikacja FLIR ONE poinformuje Cię, gdy odległość między kamerą a urządzeniem stanie się zbyt duża. Jeśli następnie będziesz dalej zwiększać odległość, możesz utracić połączenie.

#### Strona **7** z **15**

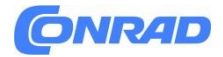

#### **5.2 Ładowanie akumulatora**

1. Podłącz zasilacz do gniazdka ściennego.

2. Podłącz zasilacz do portu ładowania USB-C kamery FLIR ONE Edge.

3. Diody LED z przodu aparatu będą migać podczas ładowania, a po pełnym naładowaniu zmienią kolor na ciągły.

## **5.3 Włączanie i wyłączanie kamery**

• Aby włączyć kamerę FLIR ONE Edge, naciśnij i przytrzymaj przycisk włączania/wyłączania. Zwolnij przycisk natychmiast, gdy tylko diody LED zaczną migać. Migające diody LED wskazują, że kamera uruchamia się. Kamera zakończy uruchamianie po około 20 sekundach, następnie zostanie uruchomiona, a diody LED będą świecić światłem ciągłym.

• Aby wyłączyć kamerę FLIR ONE Edge, naciśnij i przytrzymaj przycisk włączania/wyłączania, aż diody LED zgasną.

Uwaga Jeśli komunikacja między kamerą FLIR ONE Edge a aplikacją FLIR ONE nie będzie aktywna przez ponad 7 minut, kamera automatycznie się wyłączy.

## **5.4 Podłączenie kamery**

1. Umieść kamerę FLIR ONE Edge blisko urządzenia mobilnego.

- 2. Upewnij się, że aparat jest włączony.
- 3. Uruchom aplikację FLIR ONE na swoim urządzeniu mobilnym.

4. Aplikacja FLIR ONE poprowadzi Cię przez konfigurację aplikacji zgodnie z Twoimi preferencjami oraz połączenie (sparowanie) kamery z urządzeniem mobilnym.

## **5.5 Przywracanie ustawień fabrycznych**

Jeśli kamera nie działa zgodnie z oczekiwaniami, na przykład z powodu utrzymujących się problemów z połączeniem, może być konieczne przywrócenie ustawień fabrycznych. Po przywróceniu ustawień fabrycznych należy ponownie skonfigurować połączenie między aparatem a urządzeniem mobilnym.

Postępuj zgodnie z poniższą procedurą:

- 1. Upewnij się, że kabel USB jest odłączony.
- 2. Wyłącz kamerę FLIR ONE Edge.

3. Naciśnij i przytrzymaj przycisk włączania/wyłączania. Trzymaj przycisk przez około 15 sekund, podczas gdy diody LED migają. Gdy wszystkie diody LED zaświecą się światłem ciągłym, natychmiast zwolnij przycisk

Strona **8** z **15**

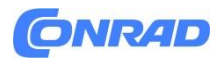

przycisk. Uwaga Musisz zwolnić przycisk w odpowiednim momencie, co jest nieco trudne. Jeśli zwolnisz przycisk za wcześnie lub za późno, aparat wyłączy się i nie będzie możliwości przywrócenia ustawień fabrycznych.

4. Po pomyślnym przywróceniu ustawień fabrycznych kamera uruchomi się ponownie i uruchomi się ponownie. Podczas tego procesu, który może zająć ponad 20 sekund, diody LED migają.

## **5.6 Aktualizacja kamery**

Aby móc korzystać z najnowszego oprogramowania aparatu, ważne jest jego regularne aktualizowanie. Gdy aplikacja FLIR ONE jest połączona z kamerą i dostępna jest mobilna transmisja danych, aplikacja automatycznie wyszukuje aktualizacje oprogramowania sprzętowego. Gdy dostępna jest aktualizacja, możesz zaktualizować kamerę za pomocą aplikacji FLIR ONE.

Uwaga Aby zaktualizować kamerę, urządzenie mobilne musi być połączone z Internetem za pośrednictwem komórkowej transmisji danych. Do połączenia aparatu z aplikacją używana jest sieć Wi-Fi.

## **6. Używanie aplikacji FLIR ONE**

## **6.1 Widok z kamery**

Gdy kamera FLIR ONE Edge jest połączona z aplikacją FLIR ONE, możesz oglądać podgląd na żywo z kamery i robić zdjęcia lub nagrywać wideo. Widok z kamery zawiera funkcję modyfikacji podglądu na żywo:

- Skala podczerwieni: Ukryj/pokaż skalę. Dostosuj granice skali.
- Kolor: Wybierz jedną z dziewięciu palet kolorów.
- Pomiary: Regulowane punkty pomiarowe. Automatyczne śledzenie najgorętszego i najzimniejszego miejsca.
- Tryb obrazu: Termiczny, DC (wizualny), MSX.
- Odległość MSX: Dopasuj obrazy wizualne i termiczne w trybie MSX, w zależności od odległości od obiektu.
- Zakres temperatury: Wybierz odpowiedni zakres temperatury obiektu.

## **6.2 Kalibracja**

Kamera automatycznie kalibruje i okresowo odświeża obraz, aby zapewnić jego optymalną jakość. Kamera termowizyjna posiada wewnętrzną przesłonę mechaniczną, która aktywuje się podczas kalibracji i powoduje wypuszczenie dźwięku kliknięcia. Po włączeniu migawki obraz zostanie na krótki czas zatrzymany. Przy pierwszym włączeniu aparatu, a następnie okresowo, kamera będzie automatycznie kalibrowana. Możliwe jest również ręczne zainicjowanie kalibracji w aplikacji FLIR ONE.

Strona **9** z **15**

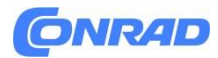

## **6.3 Galeria**

Przechwycone zdjęcia i filmy można oglądać w galerii aplikacji FLIR ONE. Zdjęcia i filmy można również zapisywać w galerii urządzenia mobilnego, jeśli zostanie wyrażona zgoda. Uprawnienia ustawia się podczas wstępnej konfiguracji lub później w ustawieniach aplikacji FLIR ONE. Informacje związane z obrazem prezentowane są w zakładce Szczegóły obrazu, gdzie istnieje także możliwość dodania notatki do obrazu. W galerii aplikacji FLIR ONE obrazy można edytować w taki sam sposób, jak w widoku z kamery. Zdjęcia i filmy można udostępniać innym aplikacjom, na przykład aplikacji mediów społecznościowych na urządzeniu mobilnym. Możesz przesyłać zdjęcia i filmy do magazynu w chmurze, patrz sekcja 6.4 Przechowywanie w chmurze.

## **6.4 Przechowywanie w chmurze**

FLIR Ignite to usługa przechowywania obrazów termowizyjnych w chmurze. W FLIR Ignite możesz przeglądać, porządkować, wyszukiwać, pobierać i udostępniać przesłane obrazy. Możesz ręcznie przesyłać pliki obrazów i filmów z galerii aplikacji FLIR ONE na swoje konto FLIR Ignite. Możesz także skonfigurować aplikację tak, aby automatycznie przesyłała pliki. Za pomocą ustawienia możesz wybrać opcję korzystania z komórkowej transmisji danych podczas przesyłania do FLIR Ignite. Jeśli to ustawienie jest wyłączone, przed przesyłaniem plików należy odłączyć aplikację FLIR ONE od kamery FLIR ONE Edge i sparować aplikację z kontem FLIR Ignite. Aby utworzyć konto FLIR Ignite i uzyskać do niego dostęp, przejdź na stronę https://ignite.flir.com.

#### **6.5 Menu szuflady**

W menu szuflady znajdziesz:

- Ustawienia i informacje o koncie związane z FLIR Ignite.
- Informacje związane z aparatem.
- Ustawienia aplikacji FLIR ONE.
- Pomoc dotycząca korzystania z aplikacji.
- Skontaktuj się z pomocą techniczną.
- Inne dostępne aplikacje kompatybilne z kamerą FLIR ONE Edge.

## **7. Używanie kamery termowizyjnej**

#### **7.1 Pomiary**

Pomiary kamerami termowizyjnymi pokazują temperaturę na powierzchni obiektu. Dokładność pomiaru zależy od wielu czynników, w tym odległości od obiektu, temperatury otoczenia i emisyjności obserwowanego materiału. Zachęcamy użytkowników do pogłębienia wiedzy na temat termografii na stronie https://www.flir.com/support-center/training.

Strona **10** z **15**

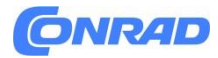

## **7.2 Emisyjność**

Gdy włączony jest miernik punktowy, na wyświetlaną temperaturę wpływa wiele czynników, w tym właściwość materiału docelowego zwana emisyjnością. Ta właściwość jest względną oceną tego, jak dobrze materiał docelowy emituje lub promieniuje energię cieplną. Niektóre materiały są bardziej emisyjne niż inne; błyszczące lub odblaskowe materiały, takie jak metale, zwykle są słabymi emiterami. W przypadku większości materiałów domyślne ustawienie "matowy" jest dobrym przybliżeniem.

## **8. Czyszczenie kamery**

## **8.1 Obudowa kamery, kable i inne elementy**

## **Użyj jednego z tych płynów:**

- Ciepła woda
- Słaby roztwór detergentu

## **Sprzęt:**

• Miękka szmatka

#### **Postępuj zgodnie z poniższą procedurą:**

- 1. Namocz ściereczkę w płynie.
- 2. Przekręć szmatkę, aby usunąć nadmiar płynu.
- 3. Wyczyść część szmatką.

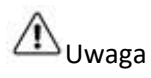

Nie należy stosować rozpuszczalników ani podobnych płynów na aparat, kable lub inne elementy. Może to spowodować uszkodzenie.

#### **8.2 Obiektyw na podczerwień**

#### **Użyj jednego z tych płynów:**

- Dostępny w handlu płyn do czyszczenia soczewek zawierający ponad 30% alkoholu izopropylowego.
- 96% alkohol etylowy (C2H5OH).

## **Sprzęt:**

• Wata

Strona **11** z **15**

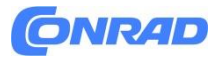

## Uwaga

Jeśli używasz ściereczki do czyszczenia obiektywów, musi ona być sucha. Nie należy używać ściereczki do czyszczenia obiektywu z płynami wymienionymi powyżej. Płyny te mogą powodować poluzowanie się materiału na ściereczce do czyszczenia obiektywu. Materiał ten może mieć niepożądany wpływ na powierzchnię soczewki.

Postępuj zgodnie z poniższą procedurą:

- 1. Namocz watę w płynie.
- 2. Przekręć watę, aby usunąć nadmiar płynu.
- 3. Wyczyść soczewkę tylko raz i wyrzuć wacik.

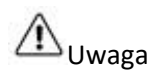

Przed użyciem płynu należy zapoznać się ze wszystkimi obowiązującymi kartami charakterystyki substancji niebezpiecznej (MSDS) i etykietami ostrzegawczymi na pojemnikach: płyny mogą być niebezpieczne.

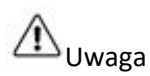

• Zachowaj ostrożność podczas czyszczenia soczewki podczerwieni. Soczewka posiada delikatną powłokę antyrefleksyjną.

• Nie czyść soczewki podczerwieni zbyt energicznie. Może to spowodować uszkodzenie powłoki antyrefleksyjnej.

## **9. Utylizacja**

Odpady sprzętu elektrycznego i elektronicznego (WEEE) stwarzają ryzyko dla zdrowia ludzkiego i środowiska, jeśli nie są właściwie usuwane. Tego produktu nie należy wyrzucać jako nieposortowanego odpadu, lecz należy go przekazać do oddzielnego punktu zbiórki w celu odzysku i recyklingu. Więcej informacji można uzyskać od odpowiednich władz lokalnych.

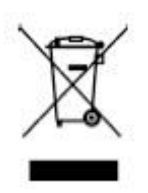

Strona **12** z **15**

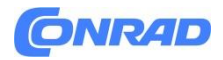

#### **9.1 Demontaż w celu recyklingu**

Przed wyrzuceniem aparatu należy go zdemontować i wyrzucić poszczególne części oddzielnie.

- 1. Za pomocą cienkiego noża podnieś róg etykiety produktu. Usuń etykietę produktu.
- 2. Użyj śrubokręta Torx T6 i odkręć dwie śruby z tylnej pokrywy. Zdejmij tylną pokrywę.
- 3. Odłącz złącze akumulatora, podnosząc boczną gałkę złącza. Wyciągnij baterię.
- 4. Wyjmij podkładkę szczelinową.

5. Za pomocą śrubokręta Torx T6 odkręć cztery śruby mocujące zespół elektroniki. Wyjmij zespół elektroniki.

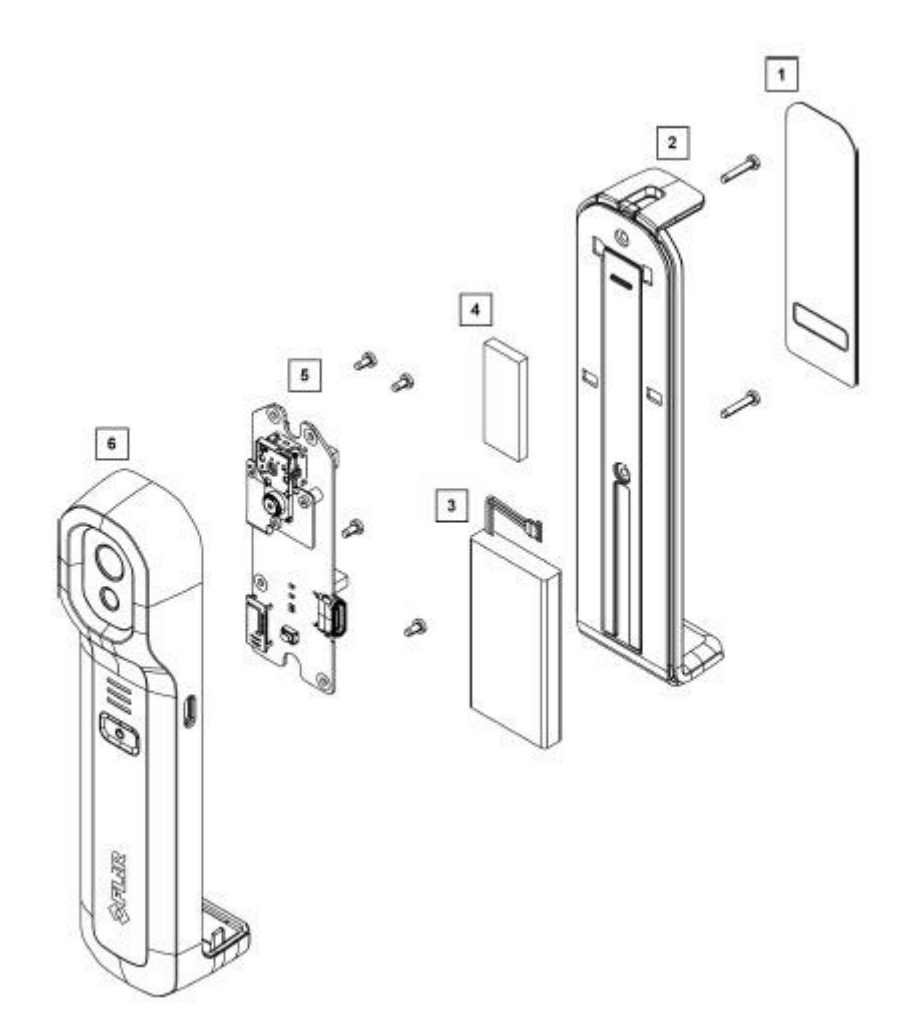

- 1. Etykieta produktu: tworzywo sztuczne (PET)
- 2. Tylna pokrywa: metal (cynk, stal), guma silikonowa, pianka PU
- 3. Bateria: litowo-jonowa
- 4. Podkładka szczelinowa: HC5000 (silikon, włókno szklane)
- 5. Montaż elektroniki: płytka drukowana, podzespoły
- 6. Korpus aparatu: tworzywo sztuczne (PC-ABS), szkło (BK7, Si), metal (aluminium), pianka PU

Strona **13** z **15**

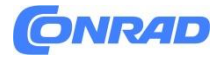

## **Informacje dotyczące utylizacji**

## **a)Produkt**

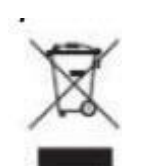

Urządzenie elektroniczne są odpadami do recyclingu i nie wolno wyrzucać ich z odpadami gospodarstwa domowego. Pod koniec okresu eksploatacji, dokonaj utylizacji produktu zgodnie z odpowiednimi przepisami ustawowymi. Wyjmij włożony akumulator i dokonaj jego utylizacji oddzielnie

#### **b) Akumulatory**

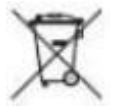

Ty jako użytkownik końcowy jesteś zobowiązany przez prawo (rozporządzenie dotyczące baterii i akumulatorów) aby zwrócić wszystkie zużyte akumulatory i baterie. Pozbywanie się tych elementów w odpadach domowych jest prawnie zabronione. Zanieczyszczone akumulatory są oznaczone tym symbolem, aby wskazać, że unieszkodliwianie odpadów w domowych jest zabronione. Oznaczenia dla metali ciężkich są następujące: Cd = kadm, Hg = rtęć, Pb = ołów (nazwa znajduje się na akumulatorach, na przykład pod symbolem kosza na śmieci po lewej stronie).

#### **10. Wyłączenia odpowiedzialności**

#### **10.1 Zastrzeżenie prawne**

Warunki gwarancji można znaleźć na stronie https://www.flir.com/warranty.

#### **10.2 Kontrola eksportu**

Produkty opisane w niniejszym dokumencie mogą podlegać przepisom eksportowym. Niniejszy dokument nie zawiera informacji podlegających kontroli eksportu.

#### **10.3 Patenty**

Ten produkt jest chroniony patentami, patentami na projekt, oczekującymi patentami lub patentami na projekt. Informacje można znaleźć w rejestrze patentów FLIR Systems: https://www.flir.com/patentnotices

Strona **14** z **15**

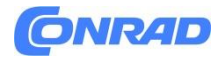

#### **10.4 Zapewnienie jakości**

System Zarządzania Jakością, w ramach którego opracowywane i produkowane są te produkty, został certyfikowany zgodnie z normą ISO 9001. Firma FLIR Systems kieruje się polityką ciągłego rozwoju; dlatego zastrzegamy sobie prawo do wprowadzania zmian i ulepszeń w dowolnym produkcie bez wcześniejszego powiadomienia.

#### **10.5 Licencje stron trzecich**

Informacje o licencjach innych firm dostępne są w interfejsie użytkownika produktu.

#### **10.6 Statystyki użytkowania**

Firma FLIR Systems zastrzega sobie prawo do gromadzenia anonimowych statystyk użytkowania w celu utrzymania i poprawy jakości naszego oprogramowania i usług.

#### **10.7 Prawa autorskie**

© 2023 FLIR Systems, Inc. Wszelkie prawa zastrzeżone na całym świecie. Żadna część oprogramowania, łącznie z kodem źródłowym, nie może być powielana, przesyłana, przepisywana lub tłumaczona na jakikolwiek język lub język komputerowy w jakiejkolwiek formie i w jakikolwiek sposób, elektroniczny, magnetyczny, optyczny, ręczny lub inny, bez uprzedniej pisemnej zgody firmy FLIR Systems. Dokumentacji nie wolno kopiować, kopiować, kopiować, powielać, tłumaczyć ani przesyłać na żaden nośnik elektroniczny lub w formie nadającej się do odczytu maszynowego, w całości ani w części, bez uprzedniej pisemnej zgody firmy FLIR Systems.

Nazwy i znaki pojawiające się na niniejszych produktach są zastrzeżonymi znakami towarowymi lub znakami towarowymi firmy FLIR Systems i/lub jej spółek zależnych. Wszystkie inne znaki towarowe, nazwy handlowe lub nazwy firm wymienione w niniejszym dokumencie służą wyłącznie celom identyfikacyjnym i stanowią własność ich odpowiednich właścicieli.

**[http://www.conrad.pl](http://www.conrad.pl/)**

#### Strona **15** z **15**